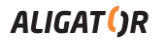

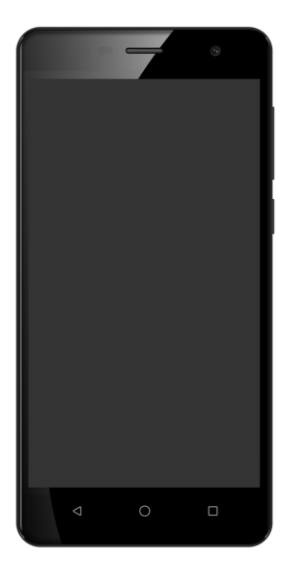

## *S5510 Duo 4-core IPS* **Kurzanleitung Rychlý návod k použití Rýchly návod k použití**

<span id="page-1-0"></span>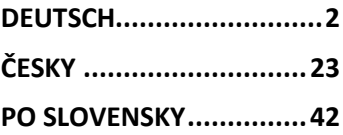

Google, Google Play and Android are trademarks of Google Inc.

Google, Google Play a Android jsou ochranné známky společnosti Google Inc.

Google, Google Play und Android sind Marken von Google Inc.

Google, Google Play a Android sú ochrannými známkami spoločnosti Google Inc.

#### **DEUTSCH**

#### **Inhalt**

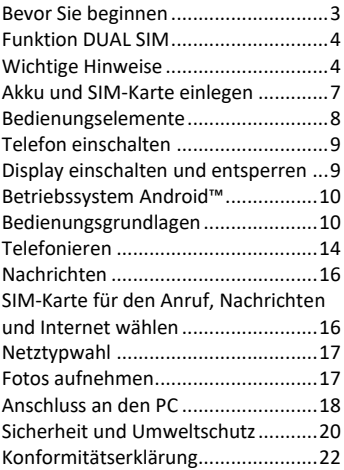

#### **Bevor Sie beginnen**

**Wir bedanken uns für den Kauf des Mobiltelefons ALIGATOR.** Bitte lesen Sie diese Kurzanleitung durch, bevor Sie das Telefon benutzen, und

beachten Sie die beschriebenen Hinweise.

Weitere Informationen finden Sie auf unserer Webseite: [www.aligator.tel](http://www.aligator.tel/)

## **Funktion DUAL SIM**

Ihr Telefon ermöglicht die Verwendung von zwei SIM-Karten. Wird nur eine SIM-Karte eingelegt, verhält sich das Gerät wie ein herkömmliches Telefon.

Werden zwei SIM-Karten eingelegt, sind beide gleichzeitig aktiv. Sie sind dann unter den Rufnummern der beiden Karten erreichbar. Beide SIM-Karten sind aktiv, ohne dass ein Umschalten notwendig ist.

## **Wichtige Hinweise**

- Das Telefon darf nicht an Orten eingeschaltet und benutzt werden, wo dies verboten ist.
- Benutzen Sie Ihr Telefon nicht während Sie ein Fahrzeug führen.
- Das Telefon darf nicht in der Nähe von medizinischen Geräten oder Gesundheitseinrichtungen benutzt werden, bevor Sie keine Bestätigung haben, dass die Telefonstrahlung keine Funktionen beeinflusst.
- Ein Mobiltelefon kann die Funktion von Herzschrittmachern und anderen implantierten Geräten beeinflussen! Vor der Benutzung ist eine Rücksprache mit Ihrem Arzt unbedingt erforderlich!
- Schalten Sie das Telefon im Flugzeug immer aus.
- Benutzen Sie das Telefon nicht an Tankstellen. Schalten Sie das Telefon in der Nähe von explosiven Stoffen immer aus.
- Verwenden Sie nur den Originalakku vom Hersteller. Andernfalls droht Beschädigung oder Explosionsgefahr.
- Setzen Sie den Akku nicht dem offenen Feuer oder Temperaturen über 60°C aus, ansonsten besteht Explosions- oder Brandgefahr.
- SAR: Das Telefon erfüllt die gesetzlichen Richtlinien für die maximale elektromagnetische Strahlung.
- Wenn Sie das Telefon mind. 2,5 cm vom Körper entfernt halten, senken Sie signifikant die Menge des elektromagnetischen Feldes, dem Ihr Körper ausgesetzt ist.
- Gehen Sie mit dem Telefon sorgfältig um, schützen Sie es und das Zubehör vor einem Fall auf den Boden, vor mechanischer Beschädigung, Beschmutzung und extremen Temperaturen. Zerlegen Sie niemals das Gerät.
- Befestigen Sie Ihr Telefon oder seinen Halter niemals im Bereich über einem Airbag im Auto.
- Bewahren Sie das Telefon in sicherer Entfernung zu Kindern auf. Es enthält Kleinteile, die verschluckt werden können und die zu einer Verletzung führen könnten.
- Software und Hardware des Telefons werden laufend aktualisiert. Der Hersteller behält sich vor, Veränderungen vorzunehmen, ohne auf diese vorher hinzuweisen.
- Weitere Informationen auf der Webseite[: www.aligator.tel](http://www.aligator.tel/)

### **Akku und SIM-Karte einlegen**

Schieben Sie den Fingernagel vorsichtig in die Aussparung der Akkuabdeckung hinein und heben Sie den Deckel an.

Zunächst legen Sie eine oder zwei SIM-Karten in die entsprechenden Halterungen ein. Symbole an den Halterungen zeigen an, in welcher Richtung die SIM-Karten einlegt werden.

Optional können Sie eine Micro SD Speicherkarte ins Telefon einsetzen.

Anschließend legen Sie den Akku ein. Beachten Sie hierbei, dass die Kontaktflächen des Akkus die Kontaktstifte im Gerät berühren.

Legen Sie die Akkuabdeckung wieder an und drücken vorsichtig auf die Randflächen bis die seitlichen Gehäusehalterungen einrasten.

#### **Bedienungselemente**

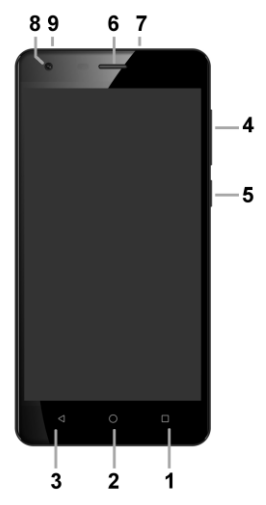

- 1. Taste APK
- 2. Taste Home<br>3. Taste Zurück
- 3. Taste Zurück
- 4. Taste Lautstärkensteuerung
- 5. Taste Ein / Aus
- 6. Telefonhörer
- 7. Anschluss für Kopfhörer
- 8. Frontkamera
- 9. Anschluss Micro USB

## **Telefon einschalten**

Um das Telefon einzuschalten, drücken Sie die Taste Ein / Aus (5). Der Startvorgang kann eine Weile dauern.

Um das Telefon auszuschalten, drücken und halten Sie die Taste (5) bis auf dem Display die Frage nach dem Ausschaltvorgang erscheint. Bestätigen Sie diese, wird das Gerät heruntergefahren und ausgeschaltet.

## **Display einschalten und entsperren**

Der Bildschirm schaltet nach einer bestimmten Zeit Inaktivität automatisch ab. Sie schalten ihn wieder ein, indem Sie die Taste (5) drücken.

Nach der Aktivierung des Bildschirms muss dieser entsperrt werden. Berühren Sie das Schloß-Symbol am Display und wischen Sie nach oben. Die Displaysperre wird aufgehoben.

#### **Betriebssystem Android™**

Ihr Telefon ist mit dem Betriebssystem Android™ ausgestattet. Streng genommen handelt es sich um einen kleinen Computer, der über das Internet Zugang zu diversen kleinen, häufig kostenlosen, Programmen (Apps) hat. Am einfachsten erhalten sie diese unter Google Play™ store.

#### **Bedienungsgrundlagen**

#### **Bedeutung der Tasten (1) bis (3)**

- **(1) Laufende Applikationen/APK:** Sie dient zur Anzeige der zuletzt gestarteten Apps. Langes Drücken: Anzeige der verfügbaren Optionen auf dem Hauptbildschirm bzw. in der aktuellen App.
- **(2) Home:** Drückt man die Taste kurz, gelangt man zum Hauptbildschirm. Drückt man sie länger, erscheint die Google-Suche.
- **(3) Zurück:** Sie dient zur Rückkehr von aktueller Bildschirmansicht zur letzten Ansicht (Übergang zum

letzten Bildschirm, Schließen der Optionen u.a.)

#### **Systembedienung**

Ihr Telefon lässt sich einerseits mit den bereits beschriebenen Tasten bedienen, andererseits hauptsächlich über den Touch-Bildschirm.

Auswahl der Apps am Bildschirm, Bestätigung der Dialogfenster und grafischer Tasten erfolgen über Berührung des Displays mit dem Finger.

#### **Das Benutzerkonto**

Um das System sinnvoll zu nutzen, wird empfohlen ein Benutzerkonto Google™ anzulegen:

- 1.Tippen Sie auf Einstellungen (Piktogramm mit dem Zahnrad).
- 2.Wählen Sie aus der Liste den Punkt **Konten**, weiter **Konto hinzufügen**
- 3. Folgen Sie den Anweisungen auf dem Bildschirm.

#### **Der Hauptbildschirm**

Eine ähnliche Rolle wie bei Ihrem PC der Desktop spielt hier der mehrseitige Startbildschirm. Wischen Sie mit dem Finger nach links oder rechts, um zwischen den Seiten zu wechseln.

Auf dem Startbildschirm lassen sich Icons für Apps oder sog. Widgets ablegen. Widgets sind grafische Minianwendungen, die eine Anzeige von gewissen Daten oder Bedienungselementen ermöglichen, z.B. Uhrzeit, Wetter oder Musiksteuerung.

#### **Apps**

Alle installierten Apps können Sie mit Hilfe der mittleren unteren Taste **Apps** auf dem Hauptbildschirm anzeigen lassen. Zur Grundausstattung gehören Apps für Telefonieren, Kurznachrichten, E-Mail und viele

andere nützliche und unterhaltsame Anwendungen.

Für das Betriebssystem existieren Tausende von Apps, allerdings müssen nicht notwendigerweise alle davon korrekt mit dem Telefon funktionieren. Bevor Sie eine kostenpflichtige App erwerben, testen Sie die kostenlose Variante davon.

#### **Meldungen in der Statusleiste**

Am oberen Rand des Bildschirms finden Sie die sog. Statusleiste. Dort werden Zeit, Akkustand und viele weitere Informationen angezeigt, z.B. Informationen über neue Nachrichten und weitere Meldungen des Systems oder der Apps. Die Statusleiste können Sie per Fingerwisch nach unten ziehen und ausklappen. Dadurch sehen Sie eine detaillierte Übersicht über alle Meldungen sowie Nachrichten und können einige Funktionen des Telefons steuern.

#### **Telefoneinstellungen**

Einzelne Funktionen des Telefons können Sie im Menü **Einstellungen** steuern. Tippen Sie auf dem Hauptbildschirm auf das Symbol **Einstellungen**.

## **Telefonieren**

#### **Nummer wählen**

Tippen Sie auf dem Hauptbildschirm auf das Bild des Telefonhörers. Es erscheint ein Bildschirm mit dem Ziffernblock ähnlich einem echten Telefon. Nun können Sie die gewünschte Telefonnummer eingeben. Die virtuellen Tasten sind mit Buchstaben belegt, Sie können also ebenfalls direkt den Namen eingeben. Nach Drücken der einzelnen Tasten erscheinen sowohl die Nummer als auch der entsprechende Name, der im Telefonbuch des Telefons gepeichert ist.

Weiter unten finden Sie das Symbol des Telefonhörers. Wenn Sie darauf tippen, wird die zuvor eingegebene Nummer gewählt.

## **Gespräche annehmen und abweisen**

Bei einem ankommenden Gespräch erscheint auf dem Bildschirm die Rufnummer (falls die Rufnummern-Übertragung aktiviert ist) und das Symbol für Telefonhörer. Schieben Sie den Telefonhörer nach rechts in Richtung des grünen Hörers, nehmen Sie das Gespräch an. Mit der Bewegung nach links in Richtung des roten Hörers weisen Sie das Gespräch ab.

## **Verlauf und Beenden des Gesprächs**

Legen Sie das Telefon ans Ohr, schaltet der Bildschirm automatisch ab. Entfernen Sie das Telefon vom Ohr, wird das Display wieder aktiv.

Das Gespräch beenden Sie durch Tippen auf die rote Taste auf dem Bildschirm.

#### **Nachrichten**

- 1.Drücken Sie das Symbol im unteren Teil des Displays oder Suchen Sie das Messenger in Applikationsmenü.
- 2.Es erscheint die Liste der empfangenen und verschickten Nachrichten SMS bzw. MMS.
- 3. Drücken Sie das Icon "+" unten, das eine neue Nachricht symbolisiert.
- 4.Geben Sie im oberen Feld den Namen oder Rufnummer des Empfängers und unten den Text der Nachricht ein.
- 5.Die Nachricht verschicken Sie, indem Sie den Pfleil rechts unten drücken.

Ähnlich wie bei Anrufen können Sie über das Herunterziehen und Ausklappen der Statusleiste wählen, welche der beiden SIM-Karten für den Versand der Nachricht gewählt wird.

## **SIM-Karte für den Anruf, Nachrichten und Internet wählen**

Tippen Sie auf dem Hauptbildschirm auf Icon Einstellungen an und wählen

Sie "SIM-Karten". Nun können Sie die jeweilige SIM-Karte für Anrufe, Nachrichten und Internet festlegen.

#### **Netztypwahl**

Sie können beim Telefon einstellen welche Netzvarianten benutzt werden 2G oder 3G.

Tippen Sie auf dem Hauptbildschirm das Symbol des Zahnrades (Einstellungen) an und wählen Sie in der Sektion **Drahtlos&Netzwerke** die Zeile ... **Mehr** und dann **Mobilfunknetze**. Hier legen Sie den gewünschten Netzwerktyp für SIM1 und SIM2 fest. Dazu tippen Sie jeweils die Wahl **Bevorzugter Netzwerktyp** an. Anschließend markieren Sie die Position 2G oder 3G.

## **Fotos aufnehmen**

Tippen Sie auf das Symbol der Kamera. Wählen Sie das Motiv und tippen mit dem Finger die Stelle am Bildschirm an, die fokussiert werden soll. Sie

können auch abwarten, bis die Kamera das Bild scharfgestellt hat. Anschließend drücken Sie den Auslöser Symbol am Display.

**Beachten Sie: Stellen Sie das Motiv zuerst scharf und drücken erst dann den Auslöser, ansonsten werden die Fotos unscharf aufgenommen.**

#### **Anschluss an den PC**

Für den Anschluss an einen üblichen PC werden keine Treiber benötigt (gilt für Windows Vista, 7 und neuere).

Gehen Sie folgendermaßen vor:

- 1.Verbinden Sie das Telefon und Ihren PC mit dem mitgelieferten Kabel.
- 2. Ziehen Sie die Statusleiste nach unten und drücken Sie auf die Meldung "Verbunden als..."
- 3.Eine Anschluß-Mode Auswahl wird geöffnet. Wir empfehlen die MTP Media Variante.
- 4.Das Telefon meldet sich am PC als "Mediengerät" an.

5.Auf den internen Telefonspeicher sowie auf die SD-Karte kann jetzt der Computer zugreifen.

Der interne Telefonspeicher und die SD-Speicherkarte werden am PC unter Laufwerke  $\rightarrow$  Tragbare Geräte  $\rightarrow$ ALIGATOR S5510 angezeigt.

Sie beenden die Verbindung, indem Sie das USB-Kabel trennen.

## **Sicherheit und Umweltschutz**

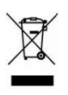

**Gebrauchte Elektrogeräte**

Ihr Telefon ist ein elektronisches Gerät. Das bedeutet, dass man damit nicht wie mit Hausmüll umgehen darf. **Die Entsorgung darf nicht über den Hausmüll erfolgen!!!**

Das Gerät muss zur Entsorgung bei zuständigen Sammelstellen abgegeben werden, die ein Recycling oder eine ökologische Verwertung veranlassen.

Sie handeln ordnungswidrig, wenn Sie diese Richtlinien nicht einhalten. Das Produkt kann Stoffe enthalten, die unsere Umwelt schädigen können – die korrekte Entsorgung ist deswegen unbedingt notwendig.

Mehr Informationen über Entsorgung gebrauchter Elektronikgeräte erhalten Sie bei Ihrem Verkäufer oder den zuständigen Behörden.

#### **Entsorgung des Akkus**

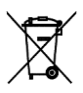

**Verbrauchte Akkus gehören nicht in den Hausmüll!!!**

Akkus können umweltschädliche Stoffe enthalten. Zur Entsorgung übergeben Sie das Produkt an zuständige Sammelstellen, die eine ökologische Verwertung veranlassen. Alternativ können Sie den Akku bei Ihrem Händler zurückgeben. Der Akku darf nicht dem Feuer ausgesetzt werden, Temperaturen über 60°C können eine Explosion verursachen.

**Sie handeln ordnungswidrig, wenn Sie diese Anweisungen nicht beachten!**

#### **Konformitätserklärung**   $\epsilon$

ADART COMPUTERS s.r.o. erklärt hiermit daß das Gerät ALIGATOR S5510 in Einklang mit der Richtslinie 2014/53/EU ist.

<span id="page-21-0"></span>Die Vollständige Fassung der EUKonformitäts-erklärung finden Sie auf der Internetseite: [www.aligator.cz](http://www.aligator.cz/)

## **ČESKY**

#### **Obsah**

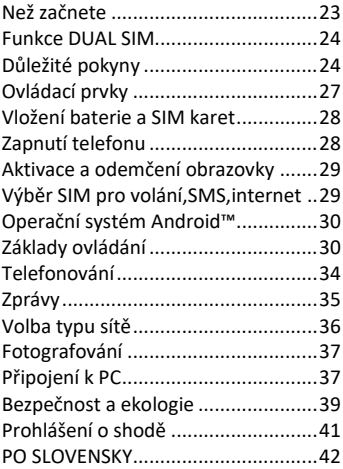

## **Než začnete**

**Děkujeme Vám za zakoupení mobilního telefonu ALIGATOR.**  Prosíme, než začnete, prostudujte si

tento rychlý návod k použití Vašeho

telefonu a zejména se seznamte s uvedenými **důležitými pokyny**.

Více informací, návody, rady apod. získáte na našich webových stránkách: [www.aligator.cz/podpora](http://www.aligator.cz/podpora)

## **Funkce DUAL SIM**

Váš telefon je umožňuje vložení jedné nebo dvou SIM karet. Při vložení jedné SIM karty se telefon chová jako běžný telefon.

Pokud však vložíte SIM karty dvě, jsou obě SIM karty aktivní současně, bude tedy možné se Vám dovolat na obě dvě SIM karty, není třeba žádného přepínání, obě SIM karty budou na příjmu.

## **Důležité pokyny**

- Nezapínejte a nepoužívejte telefon v místech, kde je to zakázáno
- Nepoužívejte telefon během řízení vozidla
- · Telefon nepoužíveite blízkosti osobních nebo lékařských či zdravotnických zařízení aniž budete mít potvrzení, že rádiové vysílání telefonu neovlivňuje jejich činnost.
- Mobilní telefon může ovlivňovat funkci kardiostimulátorů a jiných implantovaných přístrojů – poraďte se se svým lékařem ohledně jeho použití.
- Vždy vypněte telefon v letadle
- Nepoužívejte telefon u čerpací stanice pohonných hmot, vždy vypněte telefon v blízkosti výbušnin.
- Vždy používejte jen originální baterie dodané výrobcem. Nebezpečí zničení telefonu či dokonce exploze.
- Baterii nevhazujte do ohně ani ji nevystavujte teplotám nad +60°C hrozí nebezpečí výbuchu či požáru.
- SAR telefon splňuje předpisy pro max. vyzařování elektromagnetického záření.
- Při telefonování držte telefon alespoň 2,5cm od těla, snížíte tím

množství el. mag. záření pohlceného vaším tělem.

- Zacházejte s telefonem a příslušenstvím opatrně, chraňte jej před pádem na zem, mechanickým poškozením, nečistotami a extrémními teplotami. Nikdy je nerozebíreite!
- Neumísťujte telefon popř. jeho držák do prostoru nad airbagem v automobilu.
- Uchovejte mimo dosah dětí a nedovolte jim, aby si s ním hrály. Obsahuje malé součásti, kterými by se mohly udusit nebo poranit.
- Software i hardware telefonu je průběžně inovován. Dovozce si proto vyhrazuje právo změny návodu i jednotlivých funkcí telefonu bez předchozího upozornění.
- Aktuální informace naleznete na adres[e http://www.aligator.cz](http://www.aligator.cz/)

#### **Ovládací prvky**

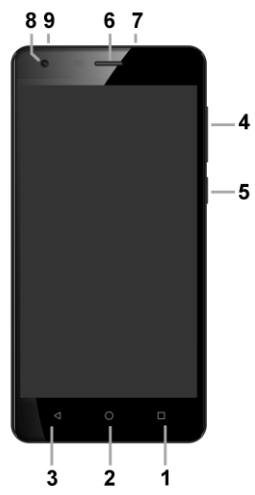

- 1.Tlačítko APK
- 2.Tlačítko Hlavní obrazovka
- 3.Tlačítko Zpět
- 4.Tlačítka ovládání hlasitosti
- 5.Tlačítko Zapnutí/Vypnutí
- 6. Sluchátko
- 7.Konektor pro připojení sluchátek
- 8.Přední kamera
- 9.Konektor Micro USB

#### **Vložení baterie a SIM karet**

Zasuňte nehet do štěrbiny pod krytem baterie na zadní straně telefonu a opatrně kryt tahem sejměte.

Nejprve vložte jednu nebo dvě SIM karty do volných pozic. Obrázky u pozic pro SIM karty znázorňují jakým směrem je třeba SIM kartu vložit.

Vedle SIM karet můžete vložit také paměťovou kartu MicroSD.

Nakonec vložte baterii. Dejte pozor, aby výstupky na baterii správně zapadly na místo v telefonu. Nasaďte kryt baterie zpět. Kryt přiložte na zadní stranu telefonu a jemně zatlačte po jeho obvodu, dokud všechny západky nezapadnou na své místo.

#### **Zapnutí telefonu**

Pro zapnutí telefonu stiskněte tlačítko Zapnutí/Vypnutí **(5)**. Spuštění telefonu může chvíli trvat.

Pro vypnutí telefonu tlačítko **(5)**  stiskněte a přidržte, dokud se neobjeví na displeji okno s dotazem na vypnutí. Potvrďte dotaz a telefon se vypne.

## **Aktivace a odemčení obrazovky**

Obrazovka se po chvíli nečinnosti automaticky vypne. Obrazovku zapnete/vypnete krátkým stiskem tlačítka **(5)**.

Po aktivaci obrazovky je třeba ji zpravidla odemknout. Přiložte prst na symbol zámku na obrazovce a posuňte jej nahoru. Obrazovka se odemkne.

## **Výběr SIM karty pro volání, SMS a internet**

Ťukněte na Hlavní obrazovce na ikonu **Nastavení** a zvolte položku **SIM karty**. Nyní můžete nastavit, která SIM karta se bude používat pro hovory, SMS a připojení k internetu.

## **Operační systém Android™**

Váš telefon je vybaven operačním systémem Android™ . Telefon je ve skutečnosti malým osobním počítačem, který lze připojit k internetu a na který si můžete zcela zdarma instalovat řadu užitečných aplikací. Nejsnáze je získáte pomocí služby obchod Google Play™ store.

## **Základy ovládání**

## **Význam dotykových tlačítek (1) až (3)**

- **(1) Spuštěné aplikace/APK** slouží k zobrazení seznamu naposledy spuštěných aplikací. Po dlouhém stisku zobrazí nabídku položek dostupnou na aktuální obrazovce či ve spuštěné aplikaci
- **(2) Hlavní obrazovka** krátký stisk slouží pro návrat na hlavní obrazovku. Dlouhým stiskem lze zobrazit vyhledávání Google.

**(3) Zpět** – slouží pro návrat o jednu úroveň zpět. (přechod na předchozí obrazovku, uzavření nabídek, dialogových oken na obrazovce, atd.)

#### **Ovládání systému**

Váš telefon se ovládá jednak pomocí výše uvedených tlačítek, ale hlavně pomocí dotykové obrazovky.

Výběr položek na obrazovce, potvrzování dialogových oken a grafických tlačítek na obrazovce se provádí ťuknutím na ně.

## **Účet uživatele**

Pro řádné používání systému je třeba mít nastaven účet Google™. Účet nastavíte snadno:

- 1.Ťukněte na ikonu **Nastavení**.
- 2.Vyberte v nastavení položku **Účty** a zvolte **Přidat účet**
- 3.Dále postupujte podle pokynů na obrazovce.

#### **Hlavní obrazovka**

Podobně jako na Vašem PC máte k dispozici plochu, na Vašem telefonu tuto funkci plní Hlavní obrazovka. Ta je rozčleněna do více stránek, které můžete zobrazit posouváním prstem do stran.

Na plochu hlavní obrazovky lze umístit ikony zástupců aplikací a odkazů nebo tzv. widgety.

Widgety jsou miniaplikace, které umožňují zobrazení nějakých údajů nebo ovládacích prvků – např. hodiny, počasí, ovládání napájení atd.

#### **Aplikace**

Všechny instalované aplikace můžete zobrazit pomocí tlačítka ve středu spodní části hlavní obrazovky.

V základní výbavě telefonu jsou aplikace pro telefonování, posílání SMS, e-mail, ale i řada dalších užitečných a zábavných aplikací.

Pro použitý operační systém existují tisíce aplikací, ne všechny však musí v telefonu správně fungovat. Než nějakou aplikaci zakoupíte, vždy vyzkoušejte její bezplatnou verzi, zda s Vaším telefonem správně funguje.

### **Oznámení a zobrazení stavu**

V horní části obrazovky je tzv. Stavový řádek. Zde jsou zobrazeny jednak čas, údaje o nabití baterie a signálu, ale i řada dalších informací. Např. informace o nových SMS zprávách, zprávy a oznámení systému či aplikací apod. Stavový řádek můžete prstem "stáhnout" dolů a rozrolovat jej. získáte tím detailní přehled o všech oznámeních a zprávách včetně možnosti rychlého ovládání některých funkcí telefonu.

#### **Nastavení telefonu**

Jednotlivé položky nastavení telefonu jsou přehledně uspořádány v nabídce nastavení. Na domovské obrazovce

ťukněte na ikonu **Nastavení** a proveďte požadované změny.

## **Telefonování**

#### **Vytáčení čísel**

Ťukněte na Hlavní obrazovce na ikonu sluchátka. Zobrazí se obrazovka s klávesnicí pro vytáčení čísel podobná klávesnici běžného telefonu.

Pomocí kláves můžete zadat číslo. Podobně jako na běžném telefonu jsou na klávesách zobrazena písmena. Můžete proto zadat také přímo jméno. Po stisku jednotlivých kláves na obrazovce se zobrazuje navolené číslo a zároveň všechny odpovídající položky telefonního seznamu.

Ve spodní části obrazovky je k dispozici tlačítko pro volání se symbolem sluchátka. Stiskem vytočíte zvolené číslo a uskutečníte hovor.

## **Přijetí a odmítnutí hovoru**

Při příchozím hovoru se na obrazovce zobrazí informace o čísle volaného (jsou-li k dispozici) a zároveň tlačítko se sluchátkem. Posunutím tlačítka vpravo směrem k zelenému sluchátku hovor přijmete, zatímco posunutím vlevo, k symbolu červeného sluchátka, hovor ukončíte.

#### **Průběh a ukončení hovoru**

Obrazovka se po přiložení telefonu k uchu automaticky vypne. Po oddálení telefonu od ucha se za několik okamžiků opět automaticky aktivuje.

Hovor ukončíte stiskem červeného tlačítka na obrazovce.

## **Zprávy**

1.Ťukněte na ikonu zpráv ve spodní části hlavní obrazovky nebo otevřete obrazovku s aplikacemi a zvolte položku **Messenger.**

- 2. Zobrazí se seznam konverzací obsahujících přijaté a odeslané zprávy SMS a MMS.
- 3. Zvolte ikonu ..+", vpravo dole na obrazovce.
- 4.Nyní můžete zadat příjemce a po té text zprávy
- 5. Zprávu odešlete stiskem tlačítka šipky napravo od textu zprávy.

### **Volba typu sítě**

Můžete si zvolit, zda bude telefon používat sítě 2G nebo 3G.

Ťukněte na hlavní obrazovce na ikonu **Nastavení** a zvolte v sekci **Bezdrátová připojení a sítě** položku **Další**. Dále zvolte **Mobilní sítě** a pro jednotlivé SIM karty vyberte položku **Preferovaný typ sítě**. Nyní zvolte položku 2G nebo 3G.

## **Fotografování**

Spusťte fotoaparát ťuknutím na ikonu fotoaparátu.

Namiřte fotoaparát na snímanou scénu a prstem ťukněte na displej do místa, které chcete zaostřit nebo chvíli počkejte, fotoaparát zaostří automaticky na střed. Po zaostření můžete scénu vyfotit stisknutím tlačítka spouště na displeji. Vždy jednou za několik sekund, pokud dojde ke změně snímané scény, fotoaparát automaticky provede zaostření na střední část obrazu. Chcete-li zaostření urychlit nebo zaostřit jinou část obrazu, ťukněte na požadované místo na displeji.

**Pozor! Vždy nejprve proveďte nebo vyčkejte na zaostření a teprve potom stiskněte tlačítko spouště, jinak budou snímky neostré.**

### **Připojení k PC**

Pro připojení k běžnému PC nejsou třeba žádné ovladače (platí pro

operační systémy Windows Vista, 7, popř. novější). Postupujte následovně:

- 1.Propojte telefon a PC přiloženým kabelem.
- 2. Stáhněte stavovou lištu a ťukněte na řádek s upozorněním "Připojeno jako…."
- 3.Otevře se nabídka režimů připojení. Doporučujeme použít režim zařízení pro média MTP.
- 4.Následně telefon se připojí k PC jako "Mediální zařízení"

Po té budou interní úložiště v telefonu a vložená MicroSD karta připojeny k počítači ve složce Počítač, v sekci Přenosná zařízení, pod názvem ALIGATOR S5510.

Připojení zrušíte odpojením kabelu.

## **Bezpečnost a ekologie**

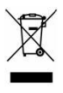

#### **Použitá elektrozařízení**

Telefon je

elektrospotřebič. To

znamená, že s ním nelze zacházet jako s běžným domovním odpadem.

**Vysloužilý telefon nikdy nevyhazujte do běžného komunálního odpadu!!!**  Po ukončení používání musí být předán na příslušné sběrné místo, kde zajistí jeho recyklaci či ekologickou likvidaci. Nedodržování těchto pokynů je nezákonné.

Tento výrobek může obsahovat látky nebezpečné pro životní prostředí správné nakládání je důležité pro jeho ochranu. Pro získání podrobnějších informací jak zacházet s použitým výrobkem se obraťte na Vašeho prodejce nebo obecní úřad.

#### **Likvidace baterie**

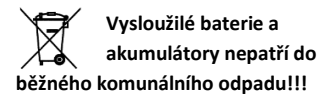

Mohou obsahovat látky, škodlivé životnímu prostředí. Baterii odevzdejte na příslušném sběrném místě, kde zajistí její ekologickou likvidaci. Informujte se u svého prodejce či na obecním úřadě, kde se takové místo nachází. Popř. můžete baterii odevzdat přímo prodejci nebo na některé z poboček ADART COMPUTERS s.r.o..

Baterii nevhazujte do ohně ani ji nevystavujte teplotám nad +60°C hrozí nebezpečí výbuchu či požáru.

**Nakládání s použitými bateriemi v rozporu s uvedenými pokyny je nezákonné!**

### **Prohlášení o shodě**

Tímto ADART COMPUTERS s.r.o. prohlašuje, že typ rádiového zařízení ALIGATOR S5510 je v souladu se směrnicí 2014/53/EU.

 $\epsilon$ 

<span id="page-40-0"></span>Úplné znění EU prohlášení o shodě je k dispozici na těchto internetových stránkách: [www.aligator.cz](http://www.aligator.cz/)

#### **PO SLOVENSKY**

#### **Obsah**

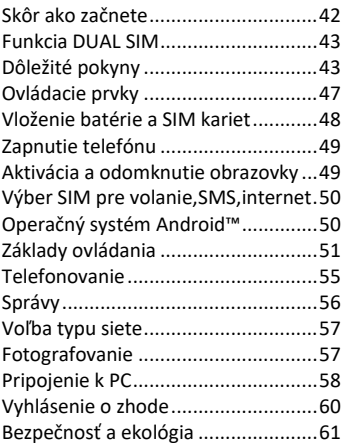

#### **Skôr ako začnete**

Ďakujeme Vám za zakúpenie mobilného telefónu ALIGATOR. Prosíme, skôr ako začnete, preštudujte si tento rýchly návod na použitie Vášho telefónu a najmä sa zoznámte s uvedenými **dôležitými pokynmi**.

Viac informácií, návody, rady apod. získate na našich webových stránkach: [www.aligator.cz/podpora](http://www.aligator.cz/podpora)

#### **Funkcia DUAL SIM**

Váš telefón umožňuje vloženie jednej alebo dvoch SIM kariet. Pri vložení jednej SIM karty sa telefón chová ako bežný telefón.

Ak však vložíte SIM karty dve, sú obe SIM karty aktívne súčasne, bude teda možné sa Vám dovolať na obe dve SIM karty, nie je potrebné žiadne prepínanie, obe SIM karty budú na príjme.

Ďakujeme Vám, že ste si kúpili mobilný telefón ALIGATOR. Prosíme, preštudujte si tento návod na použitie Vášho telefónu.

## **Dôležité pokyny**

 Nezapínajte a nepoužívajte telefón v miestach, kde je to zakázané.

- Nepoužívajte telefón počas šoférovania vozidla.
- Telefón nepoužívajte v blízkosti osobných alebo lekárskych či zdravotníckych zariadení, hoci budete mať potvrdenie, že rádiové vysielanie telefónu neovplyvňuje ich činnosť.
- Mobilný telefón môže ovplyvňovať funkciu kardiostimulátorov a iných implantovaných prístrojov – poraďte sa so svojim lekárom ohľadne jeho použitia.
- Vždy vypnite telefón v lietadle.
- Nepoužívajte telefón pri čerpacej stanici pohonných hmôt, vždy vypnite telefón v blízkosti výbušnín.
- Vždy používajte len originálne batérie dodané výrobcom. Nebezpečenstvo zničenia telefónu či dokonca explózie.
- Batériu nevhadzujte do ohňa, ani ju nevystavujte teplotám nad +60°C, hrozí nebezpečenstvo výbuchu či požiaru.
- SAR telefón splňuje predpisy pre max. vyžarovanie elektromagnetického žiarenia.
- Pri telefonovaní držte telefón aspoň 2,5cm od tela, znížite tým množstvo el. mag. žiarenia pohlteného vašim telom.
- Zachádzajte s telefónom a príslušenstvom opatrne, chráňte ho pred pádom na zem, mechanickým poškodením, nečistotami a extrémnymi teplotami. Nikdy je nerozoberajte!
- Neumiestňujte telefón popr. jeho držiak do priestoru nad airbagom v automobile.
- Uchovajte mimo dosah detí a nedovoľte im, aby sa s ním hrali. Obsahuje malé súčasti, ktorými by sa mohli udusiť alebo poraniť.
- Software aj hardware telefónu je priebežne inovovaný. Dovozca si preto vyhradzuje právo zmeny návodu aj jednotlivých funkcií telefónu bez predchádzajúceho upozornenia.

 Aktuálne informácie nájdete na adres[e http://www.aligator.cz](http://www.aligator.cz/)

# 89 6 7 L. 4 5 3

1.Tlačidlo APK

**Ovládacie prvky**

- 2.Tlačidlo Hlavná obrazovka
- 3.Tlačidlo Späť
- 4.Tlačidlá ovládania hlasitosti
- 5.Tlačidlo Zapnutie / Vypnutie
- 6. Slúchadlo
- 7.Konektor pre pripojenie slúchadiel
- 8.Predná kamera
- 9.Konektor Micro USB

## **Vloženie batérie a SIM kariet**

Zasuňte necht do štrbiny v spodnej časti krytu batérie na zadnej strane telefónu a opatrne kryt ťahom odstráňte.

Najprv vložte jednu alebo dve SIM karty do voľných pozícií. Obrázky u pozícií pre SIM karty znázorňujú akým smerom je potrebné SIM kartu vložiť.

Vedľa SIM kariet môžete vložiť aj pamäťovú kartu MicroSD. Nakoniec vložte batériu. Dajte pozor, aby výstupky na batériu správne zapadli na miesto v telefóne. Nasaďte kryt batérie späť. Kryt priložte na zadnú stranu telefónu a jemne zatlačte po jeho obvode, kým všetky západky nezapadnú na svoje miesto.

## **Zapnutie telefónu**

Pre zapnutie telefónu stlačte tlačidlo Zapnutie / Vypnutie (5). Spustenie telefónu môže chvíľu trvať.

Pre vypnutie telefónu tlačidlo (5) stlačte a pridržte, až kým sa neobjaví na displeji okno s dotazom na vypnutie. Potvrďte otázku a telefón sa vypne.

## **Aktivácia a odomknutie obrazovky**

Obrazovka sa po chvíli nečinnosti automaticky vypne. Obrazovku zapnete / vypnete krátkym stlačením tlačidla (5).

Po aktivácii obrazovky je spravidla potrebné ju odomknúť. Priložte prst na symbol zámku na obrazovke a posuňte ho nahoru. Obrazovka sa odomkne.

## **Výber SIM karty pre volanie, SMS a internet**

Ťuknite na Hlavnej obrazovke na ikonu **Nastavenie** a zvoľte položku **SIM karty**. Teraz môžete nastaviť, ktorá SIM karta sa bude používať na hovory, SMS a pripojenie k internetu.

## **Operačný systém Android™**

Váš telefón je vybavený operačným systémom Android™. Telefón je v skutočnosti malým osobným počítačom, ktorý je možné pripojiť k internetu a na ktorý si môžete úplne zadarmo inštalovať rad užitočných aplikácií. Najľahšie ich získate pomocou služby obchod Google Play™ store.

## **Základy ovládania**

## **Význam dotykových tlačidiel (1) až (3)**

- (1) **Spustenie aplikácie/APK** slúži na zobrazenie zoznamu naposledy spustených aplikácií. Po druhom stlačení zobrazí ponuku položiek dostupné na aktuálnej obrazovke alebo v spustenej aplikácii.
- (2) **Hlavná obrazovka** krátke stlačenie slúži pre návrat na hlavnú obrazovku. Dlhým stlačením je možné zobraziť vyhľadávanie Google.
- (3) **Späť** slúži pre návrat o jednu úroveň späť (prechod na predchádzajúcu obrazovku, uzavretie ponúk, dialógových okien na obrazovke, atď.).

## **Ovládánie systému**

Váš telefón sa ovláda jednak pomocou vyššie uvedených tlačidiel, ale hlavne pomocou dotykovej obrazovky.

Výber položiek na obrazovke, potvrdzovanie dialógových okien a grafických tlačidiel na obrazovke sa vykonáva ťuknutím na ne.

## **Účet užívateľa**

Pre správne používanie systému je potrebné mať nastavený účet Google™. Účet nastavíte ľahko:

- (1) Ťuknite na ikonu **Nastavenie**.
- (2) Vyberte v nastavení položku **Účty** a zvoľte **Pridať účet**
- (3) Ďalej postupujte podľa pokynov na obrazovke.

#### **Hlavná obrazovka**

Podobne ako na Vašom PC máte k dispozícii plochu, na Vašom telefóne túto funkciu plní Hlavná obrazovka. Tá je rozčlenená do viacerých stránok, ktoré môžete zobraziť posúvaním prstom do strán.

Na plochu hlavnej obrazovky možno umiestniť ikony zástupcov aplikácií a odkazov alebo tzv. Widgety.

Widgety sú miniaplikácie, ktoré umožňujú zobrazenie nejakých údajov alebo ovládacích prvkov – napr hodiny, počasie, ovládanie napájania atď.

#### **Aplikácie**

Všetky inštalované aplikácie môžete zobraziť pomocou tlačidla v strede spodnej časti hlavnej obrazovky.

V základnej výbave telefónu sú aplikácie pre telefonovanie, posielanie SMS, e-mail, ale aj rad ďalších užitočných a zábavných aplikácií.

Pre použitý operačný systém existujú tisíce aplikácií, nie všetky však musia v telefóne správne fungovať. Pred tým ako nejakú aplikáciu zakúpite, vždy

vyskúšajte jej bezplatnú verziu, či s Vaším telefónom správne funguje.

#### **Oznámenie a zobrazenie stavu**

V hornej časti obrazovky je tzv. Stavový riadok. Tu sú zobrazené jednak čas, údaje o nabití batérie a signálu, ale aj rad ďalších informácií. Napr. informácie o nových SMS správach, správy a oznámenia systému či aplikácií apod. Stavový riadok môžete prstom "stiahnuť" dole a rozrolovať ho, získate tým detailný prehľad o všetkých oznámeniach a správach vrátane možnosti rýchleho ovládania niektorých funkcií telefónu.

#### **Nastavenie telefónu**

Jednotlivé položky nastavenia telefónu sú prehľadne usporiadané v ponuke nastavení. Na domovskej obrazovke ťuknite na ikonu **Nastavenia**.

## **Telefonovanie**

## **Vytáčanie čísel**

Ťuknite na Hlavnej obrazovke na ikonu telefónu. Zobrazí sa obrazovka s klávesnicou pre vytáčanie čísel podobná klávesnici bežného telefónu.

Pomocou klávesov môžete zadať číslo. Podobne ako na bežnom telefóne sú na klávesoch zobrazené písmená. Môžete preto zadať aj priamo meno. Po stlačení jednotlivých kláves na obrazovke sa zobrazuje navolené číslo a zároveň všetky zodpovedajúce položky telefónneho zoznamu.

V spodnej časti obrazovky je k dispozícii tlačidlo pre volanie so symbolom slúchadla. Stlačením vytočíte zvolené číslo a uskutočníte hovor.

#### **Prijatie a odmietnutie hovoru**

Pri prichádzajúcom hovore sa na obrazovke zobrazí informácie o čísle volaného (ak sú k dispozícii) a zároveň tlačidlo so slúchadlom.

Posunutím tlačidla vpravo smerom k zelenému slúchadle hovor prijmete, zatiaľ čo posunutím doľava, k symbolu červeného slúchadlá, hovor ukončíte.

#### **Priebeh a ukončenie hovoru**

Obrazovka sa po priložení telefónu k uchu automaticky vypne. Po oddialení telefónu od ucha sa za niekoľko okamihov opäť automaticky aktivuje.

Hovor ukončíte stlačením červeného tlačidla na obrazovke.

## **Správy**

- 1.Ťuknite na ikonu správ v spodnej časti hlavnej obrazovky alebo otvorte obrazovku s aplikáciami a vyberte položku **Messenger**.
- 2. Zobrazí sa zoznam konverzácií obsahujúcich prijaté a odoslané správy SMS a MMS.
- 3. Zvoľte ikonu "+", vpravo dole na obrazovke.
- 4.Teraz môžete zadať príjemcu a text správy
- 5. Správu odošlite stlačením tlačidla šípky napravo od textu správy.

#### **Voľba typu siete**

Môžete si zvoliť, či bude telefón používať siete 2G alebo 3G.

Ťuknite na hlavnej obrazovke na ikonu **Nastavenie** a zvoľte v sekcii **Bezdrôtové pripojenie a siete** položku **Ďalší**. Ďalej zvoľte **Mobilné siete** a pre jednotlivé SIM karty vyberte položku **Preferovaný typ siete**. Teraz zvoľte položku 2G alebo 3G.

### **Fotografovanie**

Spustite fotoaparát ťuknutím na ikonu fotoaparátu.

Namierte fotoaparát na snímanú scénu a prstom ťuknite na displej do miesta, ktoré chcete zaostriť alebo chvíľu počkajte, fotoaparát zaostrí

automaticky na stred. Po zaostrení môžete scénu vyfotiť stlačením tlačidla spúšte na displeji. Vždy raz za niekoľko sekúnd, ak dôjde k zmene snímanej scény, fotoaparát automaticky vykoná zaostrenie na strednú časť obrazu. Ak chcete zaostrenie urýchliť alebo zaostriť inú časť obrazu, ťuknite na požadované miesto na displeji. **Pozor! Vždy najprv vykonajte alebo počkajte na zaostrenie a až potom stlačte tlačidlo spúšte, inak budú snímky neostré.**

## **Pripojenie k PC**

Pre pripojenie k bežnému PC nie sú potrebné žiadne ovládače (platí pre operačné systémy Windows Vista, 7, popr. novšie). Postupujte nasledovne:

- 1. Prepojte telefón a PC priloženým káblom.
- 2. Stiahnite stavový riadok a ťuknite na riadok s upozornením "Pripojené ako ...."
- 3. Otvorí sa ponuka režimov pripojenia. Odporúčame použiť režim zariadenia pre médiá MTP.
- 4. Následne telefón sa pripojí k PC ako "Mediálne zariadenie"

Potom bude interný ukladací priestor v telefóne a vložená MicroSD karta pripojená k počítaču v zložke Počítač, v sekcii Prenosné zariadenia, pod názvom ALIGATOR S5510.

Pripojenie zrušíte odpojením kabelu.

## **Vyhlásenie o zhode**

Týmto ADART COMPUTERS s.r.o.

prehlasuje, že typ rádiového zariadenia ALIGATOR S5510 je v súlade so smernicou 2014/53/EU.

Úplné znenie vyhlásenia o zhode EU je k dispozícii na týchto internetových stránkach: [www.aligator.cz](http://www.aligator.cz/)

## **Bezpečnosť a ekológia**

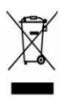

#### **Použité**

**elektrozariadenie**

Telefón je elektrospotrebič. To

znamená, že s ním nemožno zaobchádzať ako s bežným domovým odpadom.

**Telefón, ktorý Vám doslúžil, nikdy nevyhadzujte do bežného komunálneho odpadu!!!**

Po ukončení používania musí byť odovzdaný na príslušné zberné miesto, kde sa zaistí jeho recyklácia či ekologická likvidácia. **Nedodržovanie týchto pokynov je nezákonné.**

Tento výrobok môže obsahovať látky nebezpečné pre životné prostredie správne používanie je dôležité pre jeho ochranu. K získaniu podrobnejších informácii ako zaobchádzať s použitým výrobkom sa obráťte na Vášho predajcu alebo obecný úrad.

#### **Likvidácia batérie**

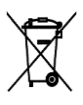

**Batérie a akumulátory, ktoré Vám doslúžili, nepatria do bežného komunálneho odpadu!!!**

Môžu obsahovať látky, škodlivé životnému prostrediu. Batériu odovzdajte na príslušnom zbernom mieste, kde sa zaistí jej ekologická likvidácia. Informujte sa u svojho predajcu či na obecnom úrade, kde sa také miesto nachádza. Popr. môžete batériu odovzdať priamo predajcovi alebo na niektorej z pobočiek ADART COMPUTERS s.r.o. Batériu nehádžte do ohňa ani ju nevystavujte teplotám nad +60°C, hrozí nebezpečenstvo výbuchu. Narábanie s použitými batériami v rozpore s uvedenými pokynmi je nezákonné!

Google, Google Play and Android are trademarks of Google Inc.

Google, Google Play a Android jsou ochranné známky společnosti Google Inc.

Google, Google Play und Android sind Marken von Google Inc.

Google, Google Play a Android sú ochrannými známkami spoločnosti Google Inc.

## 

[www.aligator.cz](http://www.aligator.cz/)

Copyright © 2017 ADART COMPUTERS s.r.o., Sokolovská 2170/161, CZ-Praha